## **RESETANLEITUNG.**

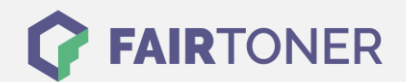

## **Brother Intellifax 4750 E Trommel Reset**

**Schritt-für-Schritt: So setzen Sie die Trommel Ihres Druckers ganz einfach zurück! TROMMEL RESET**

Hier finden Sie die passende Trommel Reset-Anleitung für das Brother Intellifax 4750 E. Diese Anleitung funktioniert sowohl für die originale Brother DR-6000 Trommel als auch für die kompatible Trommel. Um einen Brother Intellifax 4750 E Trommel Reset durchzuführen, befolgen Sie bitte die Anleitung und gehen dabei schnell vor, um ein Zurückfallen in das Hauptmenü zu vermeiden.

- 1. Das Fax einschalten und die Geräteklappe öffnen
- 2. Drücken Sie die Taste "Clear"
- 3. Bestätigen Sie durch drücken der Taste "1"
- 4. Das Display zeigt "erfolgreich" an
- 5. Nach dieser Meldung die Klappe schließen

Der Brother Trommel Reset wurde damit abgeschlossen und der Trommelzähler zurückgesetzt.

## **Verbrauchsmaterial für Brother Intellifax 4750 E Faxgeräte bei FairToner**

Kaufen Sie hier bei [FairToner](https://www.fairtoner.de/) die passende Trommel für Ihr Brother Intellifax 4750 E Faxgerät.

- **[Brother Intellifax 4750 E Trommel](https://www.fairtoner.de/trommeln/brother-trommeln/brother-intellifax-4750-e-trommeln/)**
- [Brother DR-6000 Trommel](https://www.fairtoner.de/oem/brother-dr-6000-trommeln/)

**FAIRTONER.DE ONLINESHOP / SOFORTHILFE / RATGEBER**

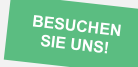

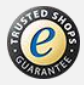